## <span id="page-0-0"></span>CISアカウントのパスワードを変更したいです。どうすれば変更でき ますか?

## 問題

- CISアカウントのパスワードを変更したいです。どうすれば変更できますか?
- 初期パスワードを自分の好きなものに変更したいのですが、どうずればいいですか?

## 解決方法

利用者情報管理サービスでパスワードを変更することができます。

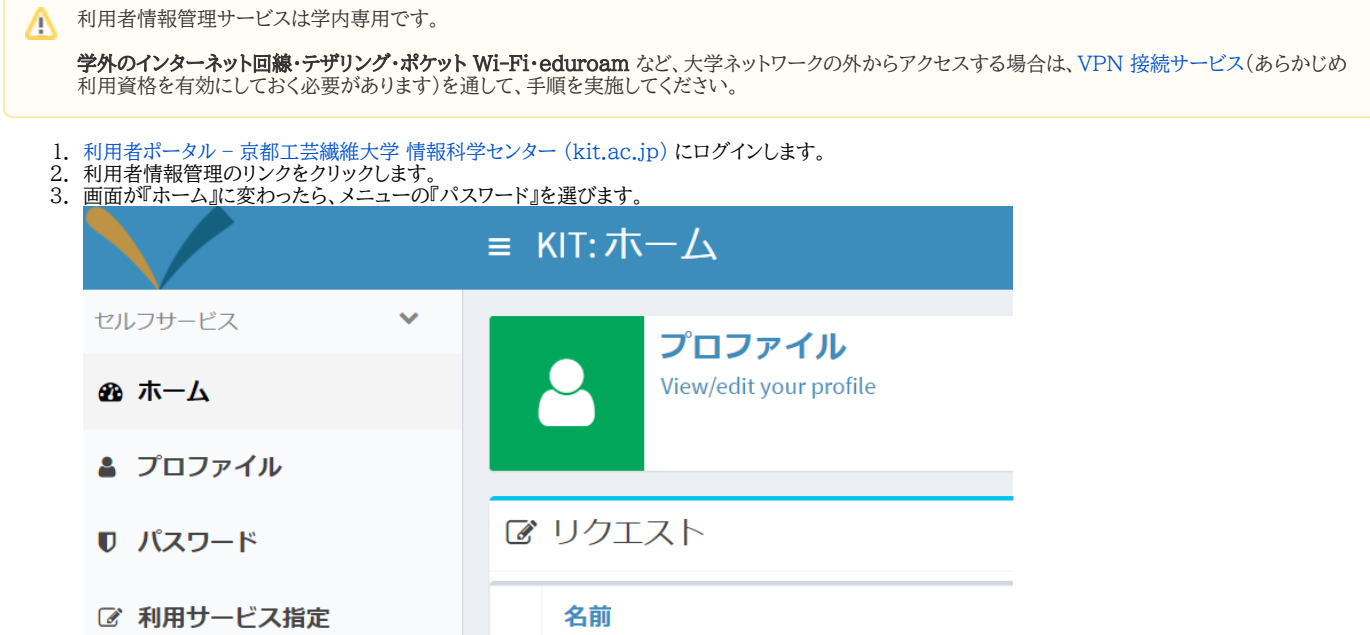

4. 『古いパスワード』の入力欄に現在のバスワード、『新しいパスワード』の2つの入力欄に新しいパスワードを入力します。

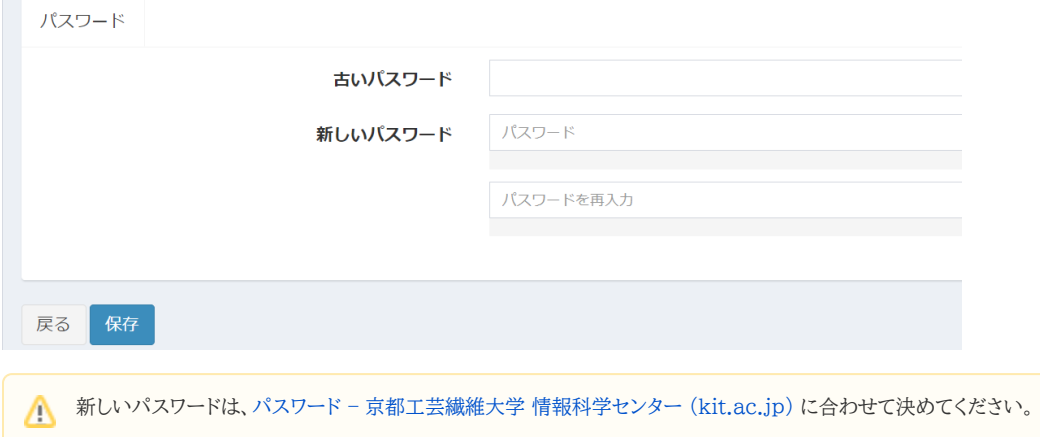

5. 『保存』ボタンを押します。

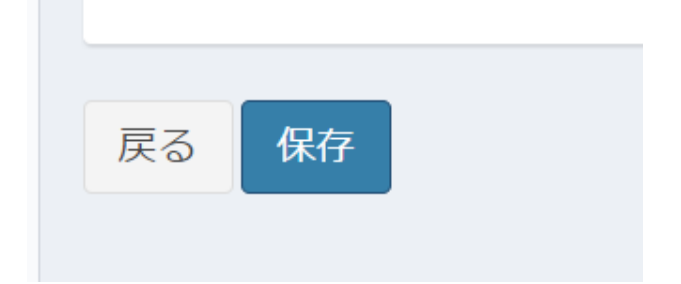

## Related articles

- [CISアカウントのパスワードを忘れてしまったのですが…?](https://info.cis.kit.ac.jp/wiki/pages/viewpage.action?pageId=125570034)
- [CISアカウントのパスワードを変更したいです。どうすれば変更できますか?](#page-0-0)
- [卒業後、CISアカウントはいつまで利用できますか。](https://info.cis.kit.ac.jp/wiki/pages/viewpage.action?pageId=125570059)